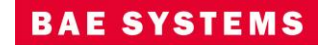

**BAE Systems 10920 Technology Pl. San Diego CA 92127**

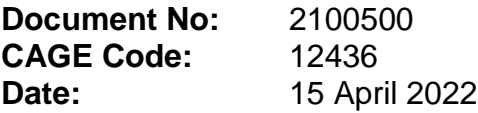

# **Mensuration Services Program (MSP) Release Notes / Version Description Document for MSP Geographic Translator (GEOTRANS) Version 3.9**

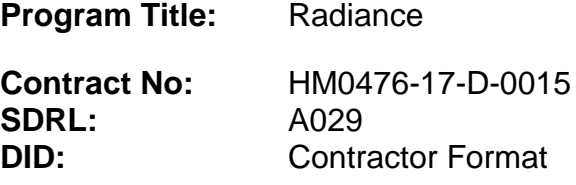

**Prepared For:** National Geospatial-Intelligence Agency 7500 GEOINT Drive Springfield, VA 22150

© 2022. BAE Systems. All rights reserved.

## **Revision Record**

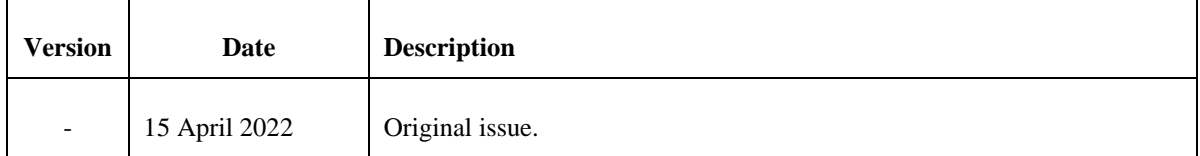

# **Table of Contents**

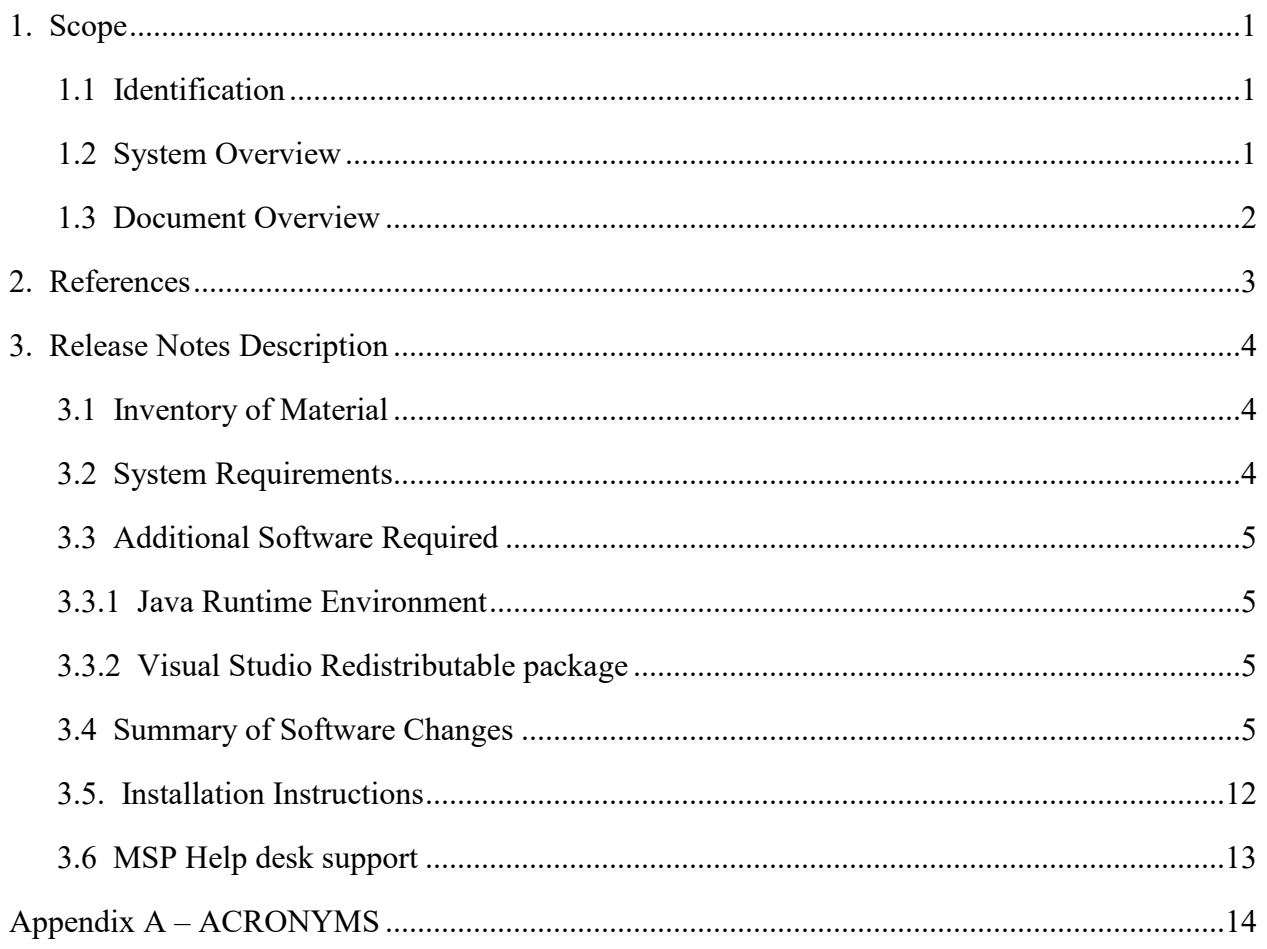

#### <span id="page-3-1"></span><span id="page-3-0"></span>**1. SCOPE**

#### **1.1 IDENTIFICATION**

This document is the Release Notes for Version 3.9 of the MSP Geographic Translator (GEOTRANS).

#### <span id="page-3-2"></span>**1.2 SYSTEM OVERVIEW**

GEOTRANS is an application that allows you to convert geographic coordinates among a wide variety of coordinate systems, map projections, grids, European Petroleum Survey Group (EPSG) codes, and datums. GEOTRANS runs in Microsoft Windows and LINUX environments.

The user interface of GEOTRANS consists primarily of a single window. To convert coordinates, select the EPSG code or the coordinate reference frame and datum in which your coordinates are defined, enter any associated parameters, and enter the coordinates in the upper half of the window. Then select the EPSG code or the coordinate reference frame and datum to which you want the coordinates to be converted, and enter any associated parameters, in the lower half of the window. Click on the Convert Upper-to-Lower button, and the resulting coordinates will be displayed in the lower half of the window. You can convert additional coordinate sets from the same source by just entering the new coordinates and clicking on the Convert Upper-to-Lower button. You can change any of the coordinate reference frame, datum, or parameter selections at any time. Also, you can reverse the roles of input and output by using the Convert Lower-to-Upper button. Currently, forty-one different types of coordinate systems, map projections, grids, and coding schemes are supported, as well as more than two hundred different horizontal datums and one hundred thirty EPSG codes.

GEOTRANS can also be used to efficiently convert large numbers of coordinates contained in text files. The file format is very simple. A multi-line file header defines the coordinate reference frame and datum of the coordinates contained in the file, including any associated parameter values. Following the header, each line contains a single set of coordinates, separated by commas followed by at least one space. Using the GEOTRANS file processing interface, you can select an existing file of coordinates to be converted. You can then define the coordinate reference frame and datum to which you want to convert the coordinates, along with any associated parameter values. Finally, you can specify the name and location of the output file that is to be created. GEOTRANS then converts all of the coordinates in the input file and creates the output file as a single operation.

#### <span id="page-4-0"></span>**1.3 DOCUMENT OVERVIEW**

The MSP GEOTRANS 3.9 Release Notes describes what has changed between the MSP GEOTRANS 3.8 release and the 3.9 release. It also describes the installation process.

GEOTRANS software is provided via the WWW, SIPRNet, and JWICS networks. It can also be requested via CD-ROM or DVD media. Users can download the executable software only or the executable software and the source code. Executable software is provided as built for three platforms: Windows 10 32-bit, Windows 10 64-bit, Red Hat Enterprise Linux (RHEL) v7 64-bit. It should also work on all later versions of these operating systems.

The GEOTRANS software consists of the Coordinate Conversion Service (CCS) libraries and the GEOTRANS application. The GEOTRANS CCS libraries are written in C++. The Windows version was built using Microsoft Visual Studio 2015 (32-bit) and Microsoft Visual Studio 2015 (64-bit). The Linux version was built using GCC v4.8.5. The GEOTRANS application Graphical User Interface (GUI) is written in Java and requires the Java Runtime Environment (JRE) version 1.8 or later to execute. We recommend using JRE version 1.8 update 265 or later to address all known vulnerability issues in the earlier versions of JRE.

Software Integrators should refer to the Programmer's Guide for information regarding the GEOTRANS software structure, the programming environment in which it was developed, the Application Programming Interface (API) and the process for building and modifying the GEOTRANS software.

Users should refer to the User's Guide for information regarding the capabilities and use of the GEOTRANS GUI for interactive coordinate conversion.

## <span id="page-5-0"></span>**2. REFERENCES**

For a list of references, see the MSP GEOTRANS Programmer's Guide or the User's Guide.

## <span id="page-6-1"></span><span id="page-6-0"></span>**3. RELEASE NOTES DESCRIPTION**

## **3.1 INVENTORY OF MATERIAL**

The unclassified MSP GEOTRANS 3.9 release provides executables and libraries built for three operating systems and compiler combinations: Windows 10 32-bit, Windows 10 64-bit, Red Hat Enterprise Linux (RHEL) v7 64-bit. Dynamic link libraries (.so for Linux and .dll for Windows) and static link libraries (.a for Linux and .lib for Windows) are provided in this release.

The GEOTRANS software was designed to reduce operating system (OS) dependencies and, therefore, should work on all later versions of these operating systems. If not, the source code is provided for rebuilding on the user's platform of choice. For information regarding the GEOTRANS software structure and building the software from the source code, refer to the Programmer's Guide.

#### <span id="page-6-2"></span>**3.2 SYSTEM REQUIREMENTS**

The hardware requirements for GEOTRANS software are minimal. It is designed to run on any 32-bit or 64-bit processor with 512MB (or more) of memory and 300MB (or more) of available disk space.

GEOTRANS software operates on Windows and Red Hat Linux operating systems.

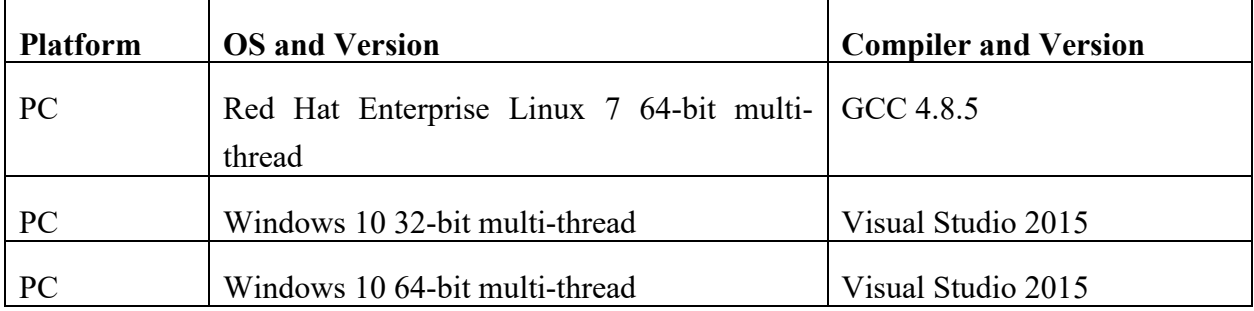

Supported Operating Systems and Compilers

## <span id="page-7-1"></span><span id="page-7-0"></span>**3.3 ADDITIONAL SOFTWARE REQUIRED**

## **3.3.1 JAVA RUNTIME ENVIRONMENT**

The GEOTRANS application GUI is written in Java and requires JRE to execute. JRE version 1.8.0.265 resolves all known vulnerabilities and was used for testing MSP GEOTRANS 3.9. It is recommended that GEOTRANS users also use 1.8.0.265 or later. JRE 1.8.0.265 (or the latest JRE) can be downloaded from Amazon Corretto 8:

<https://docs.aws.amazon.com/corretto/latest/corretto-8-ug/downloads-list.html>

## <span id="page-7-2"></span>**3.3.2 VISUAL STUDIO REDISTRIBUTABLE PACKAGE**

GEOTRANS libraries on Windows are compiled using Microsoft Visual Studio C++ compilers and they required the runtime components of Visual C++ libraries to run. If the system does not have the required runtime components of Visual C<sup>++</sup> libraries, GEOTRANS users will need to install the Microsoft Visual C++ Redistributable Package.

Microsoft Visual C++ 2015 Redistributable Package can be downloaded from the following website:

<https://www.microsoft.com/en-us/download/details.aspx?id=48145>

## <span id="page-7-3"></span>**3.4 SUMMARY OF SOFTWARE CHANGES**

The MSP GEOTRANS 3.9 release repairs several issues and provides added functionality. To support EPSG code usage, there is a minor change to the GUI. However, there is not a substantial change in the look and feel of the GUI from earlier versions.

NOTE: Beginning in GEOTRANS 3.2 an iterative algorithm has been used in the Geocentric to Geodetic conversion to achieve better accuracy. If a user needs to revert back to the legacy noniterative GEOTRANS algorithm, then an environment variable MSPCCS\_USE\_LEGACY\_GEOTRANS needs to be defined before starting GEOTRANS.

The following tables describe: the resolved Discrepancy Reports (DRs) and Enhancement Requests (ERs) included in the MSP GEOTRANS 3.9 release (Table 1); the Open Discrepancy Reports remaining in the MSP GEOTRANS 3.9 release for implementation in a future release (Table 2); and the Open Enhancement Requests for consideration in a future release (Table 3). The priority assigned to each DR compiles with the definitions in the NGA Configuration Management Plan (NCMP). Priority 9 is used to designate an ER.

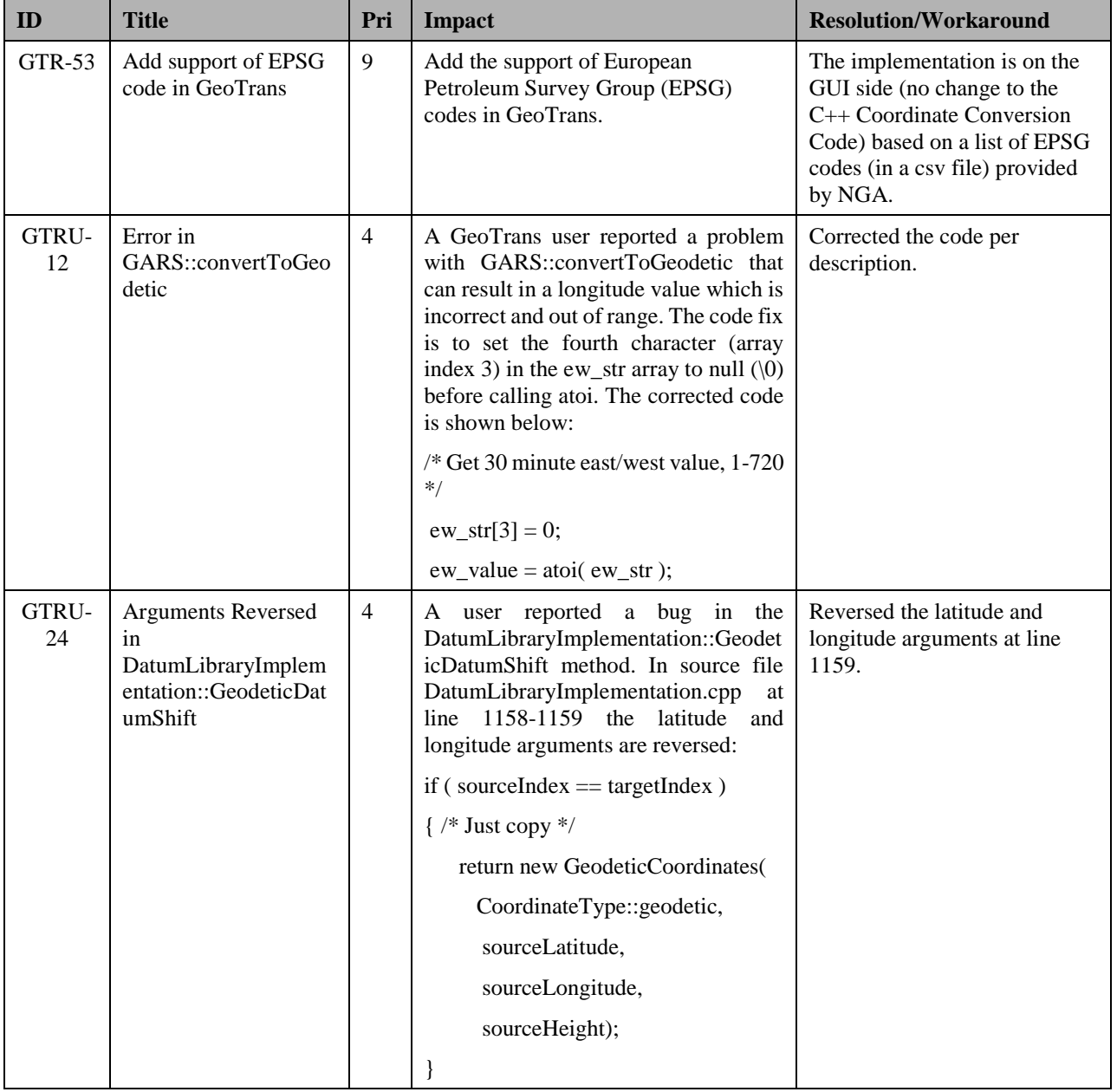

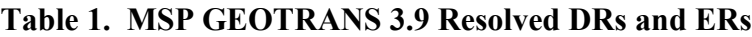

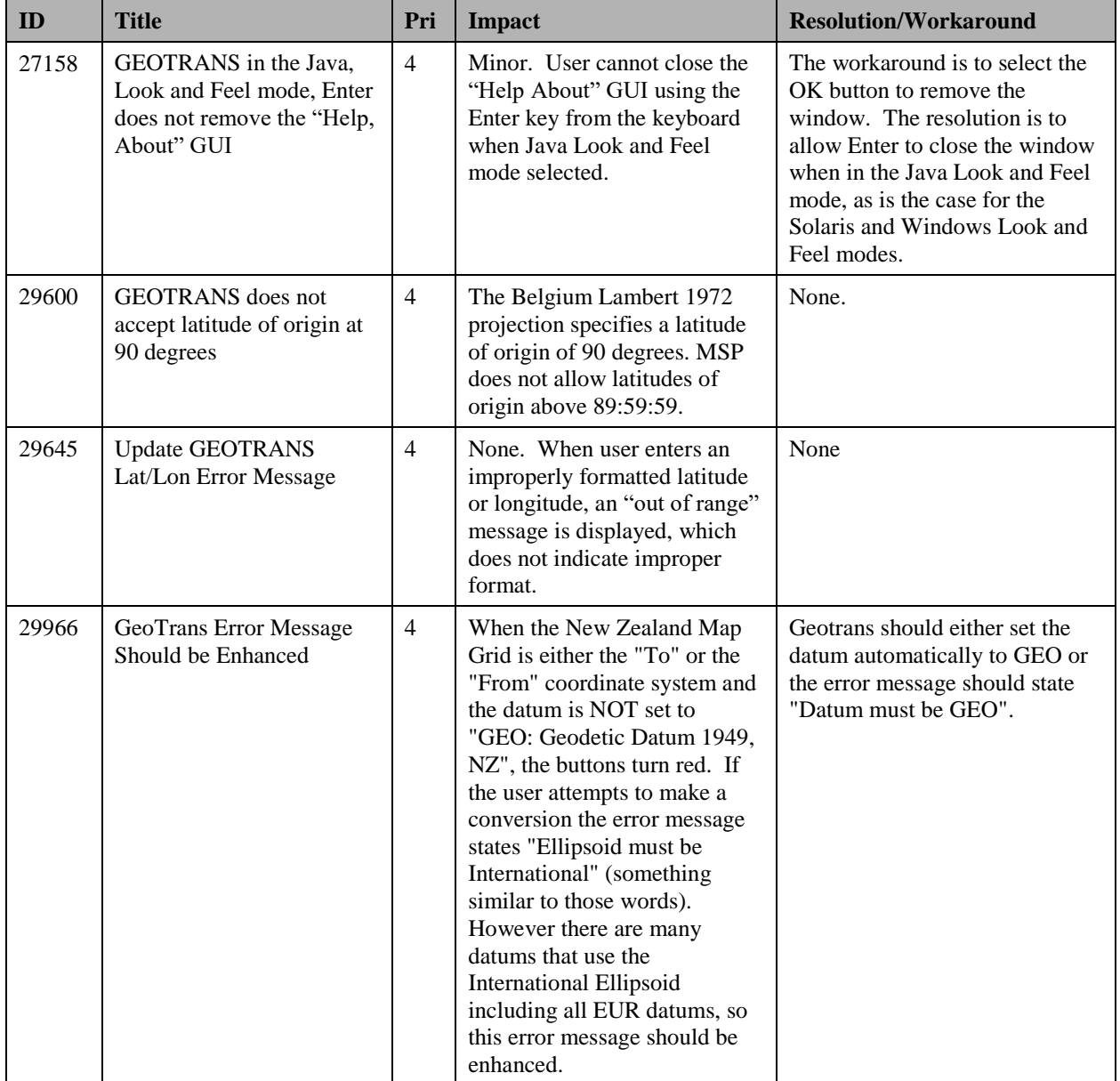

## **Table 2. MSP GEOTRANS 3.9 Open DRs**

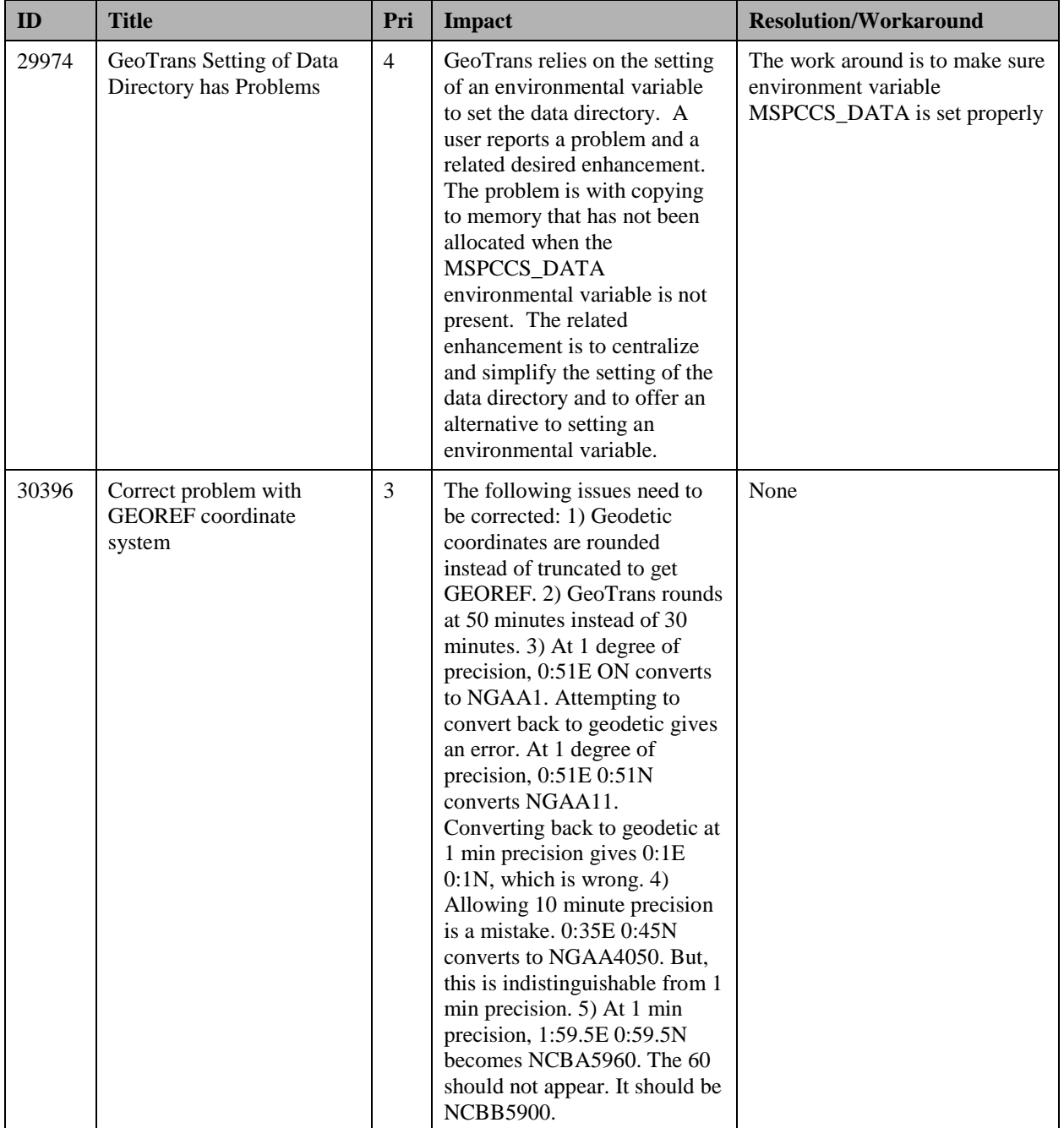

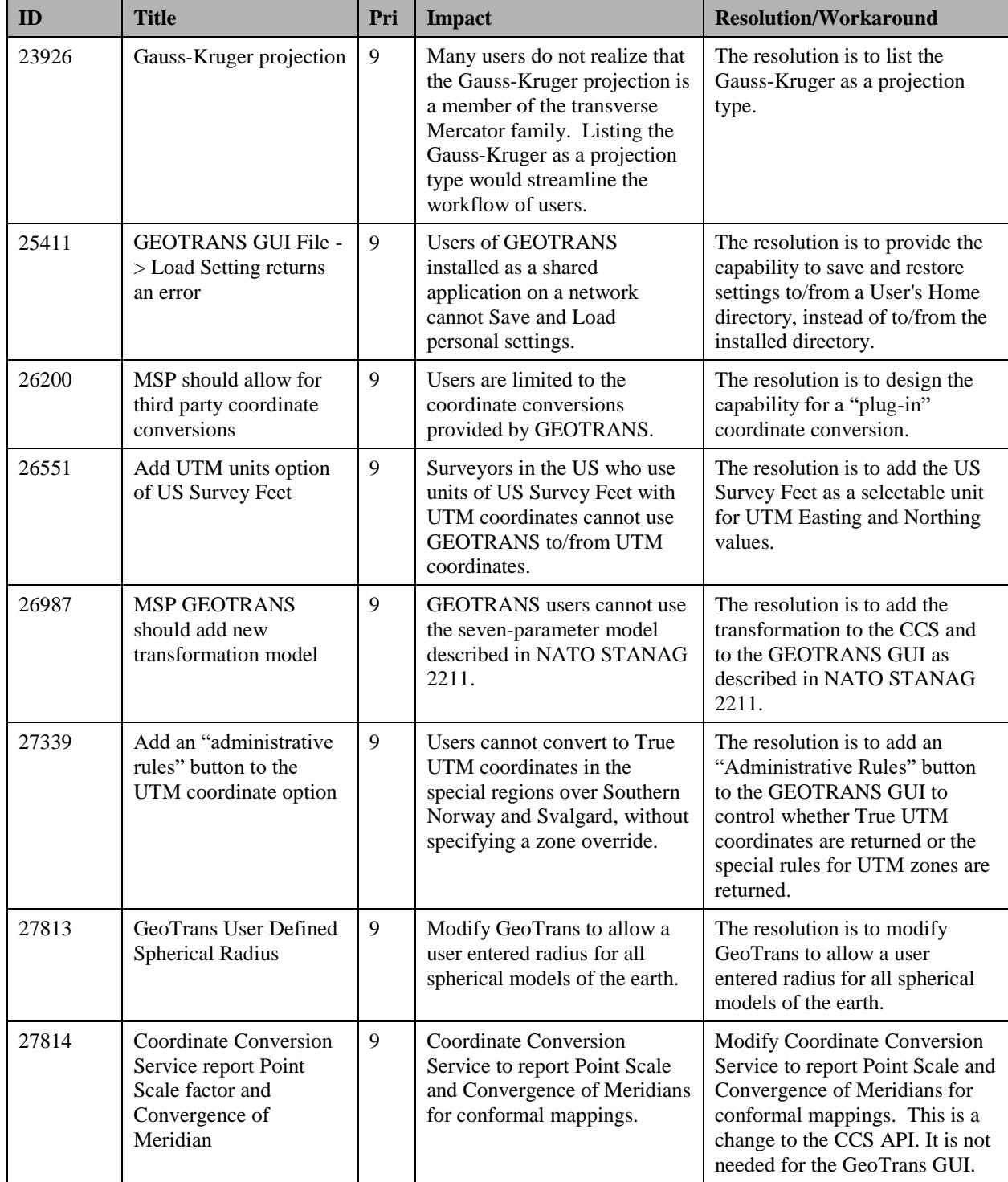

## **Table 3. MSP GEOTRANS 3.9 Open ERs**

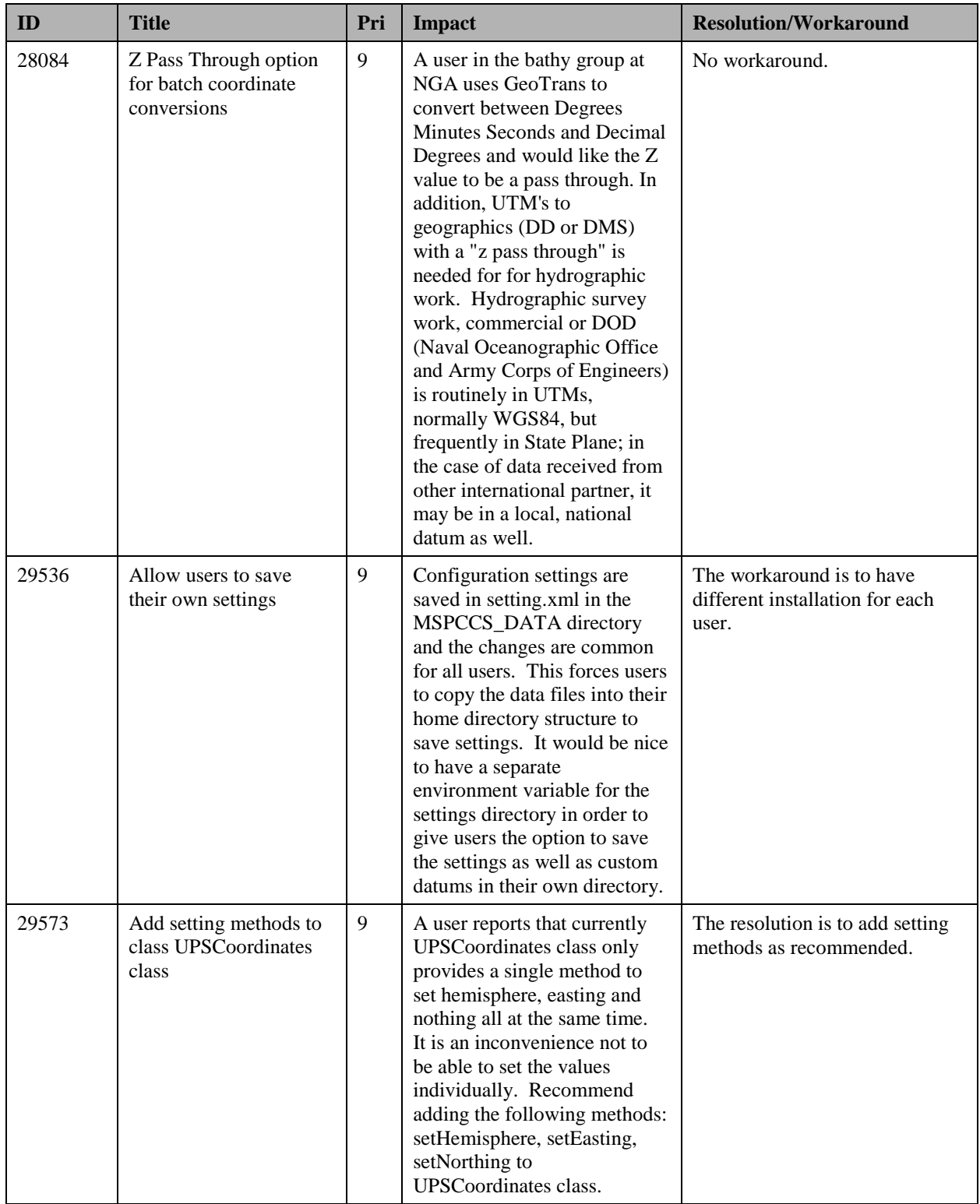

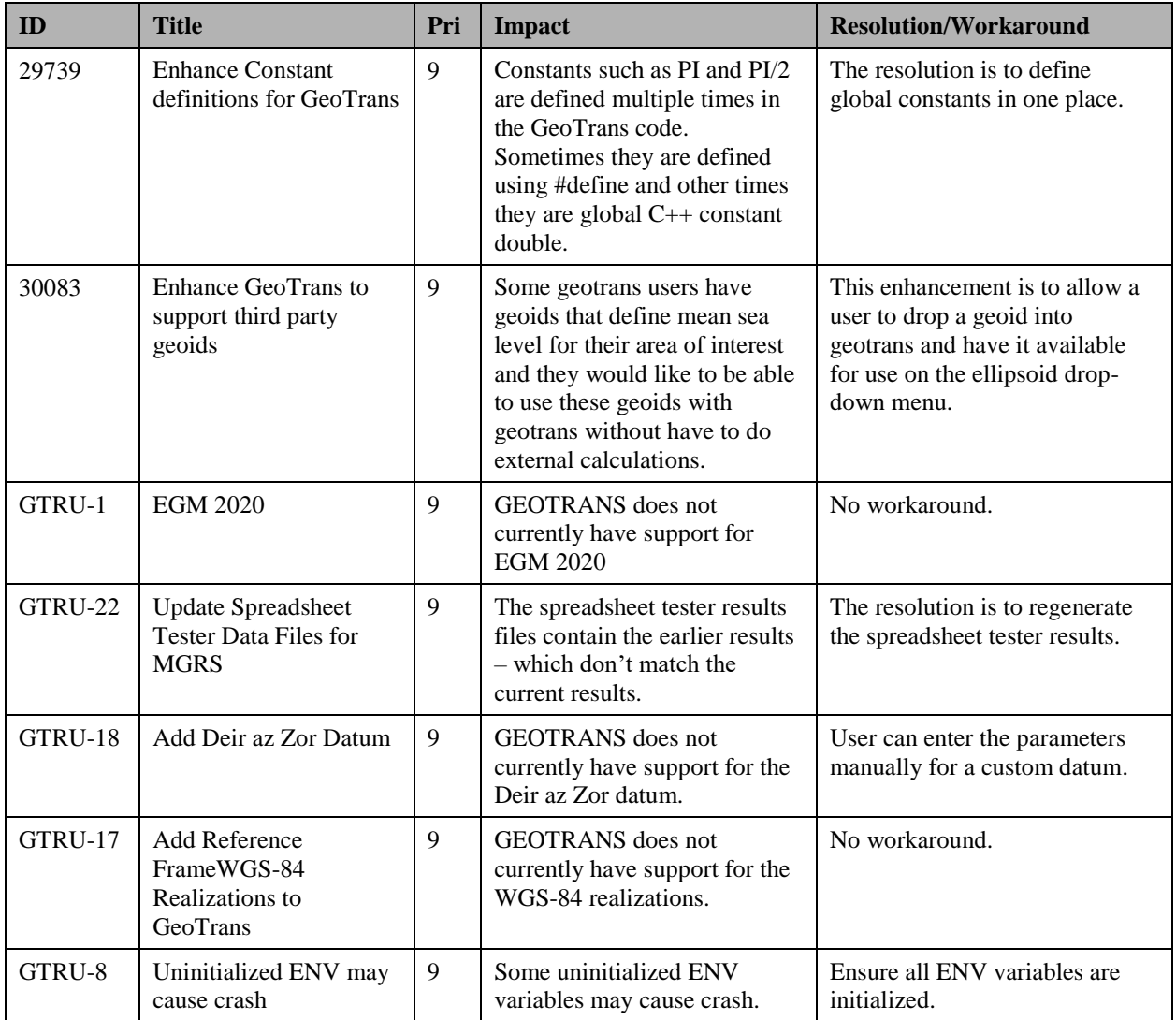

## <span id="page-14-0"></span>**3.5. INSTALLATION INSTRUCTIONS**

The unclassified MSP GEOTRANS 3.9 release can be downloaded from the WWW, SIPRNet, or JWICS networks—or can be delivered via CD-ROM or DVD media by request. The unclassified MSP GEOTRANS 3.9 release is provided in zip format for Windows platforms and tgz format for Linux platforms and does not require a registration key or a license key to install and run. The MSP GEOTRANS web page addresses are as follows:

WWW - <https://earth-info.nga.mil/>

SIPRNet – <http://www.geoint.nga.smil.mil/products/gandg/update/index.php>

JWICS – https://www.geoint.nga.ic.gov/products/gandg/update/index.php

The GEOTRANS 3.9 application requires JRE to operate. JRE version 1.8.0 update 265 or later is recommended. The startup script may need to be modified to set the correct version of the JRE.

The startup script for Linux systems is found in:

<install dir>/geotrans3.9/GEOTRANS3/linux/runGeotrans.csh

For Windows systems, it is found in:

<install dir>\geotrans3.9\GEOTRANS3\win\runGeotrans.bat.

For Linux systems, using an editor of your choice, open the runGeotrans.csh start up script and modify the following line so that the parameter JAVA\_HOME is set to Java's home directory. For example :

setenv JAVA\_HOME /usr/jdk1.8.0\_265

For Windows systems, using an editor of your choice, open the runGeotrans.bat startup script and modify the following line so that the path to the JRE is set correctly. For example change:

```
@java –Xss1024k –jar MSPCCS.jar
      to
@"C:\Program Files\java\jre1.8.0_265\bin\java.exe" –Xss1024k –jar MSPCCS.jar
```
For Linux systems please ensure to set LC\_NUMERIC to en\_US.UTF-8 or equivalent such that a dot character (".") is interpreted as a decimal point in ellips.dat

GEOTRANS 3.9 for Windows can also be self-installed using the InstallAnywhere package. After downloading the installation file from the web-site, double click on install.exe and follow on screen instructions to complete the installation.

The GEOTRANS 3.9 InstallAnywhere package supports silent installation. To perform silent installation:

1. Create the properties file installer.properties in C:\Temp directory

 $C:\rangle$  install.exe -r c: \Temp

- 2. Specify the installation directory by modifying C:\Temp\installer.properties.
- 3. Perform silent installation

```
C:\> install.exe –i silent –f C:\Temp\installer.properties
```
## <span id="page-15-0"></span>**3.6 MSP HELP DESK SUPPORT**

For help with the installation, to request a delivery on CD-ROM or DVD media, to report an issue, or for general help of any kind, contact the MSP Help Line at MSP Help@nga.mil.

GEOTRANS Enhancement Requests can be reported to the MSP Help Line or to the National Geospatial-Intelligence Agency (NGA) Coordinate Systems Analysis Team (CSAT) at (314) 676 9124, DSN 846-9124 or [coordsys@nga.mil.](mailto:coordsys@nga.mil)

## <span id="page-16-0"></span>**APPENDIX A – ACRONYMS**

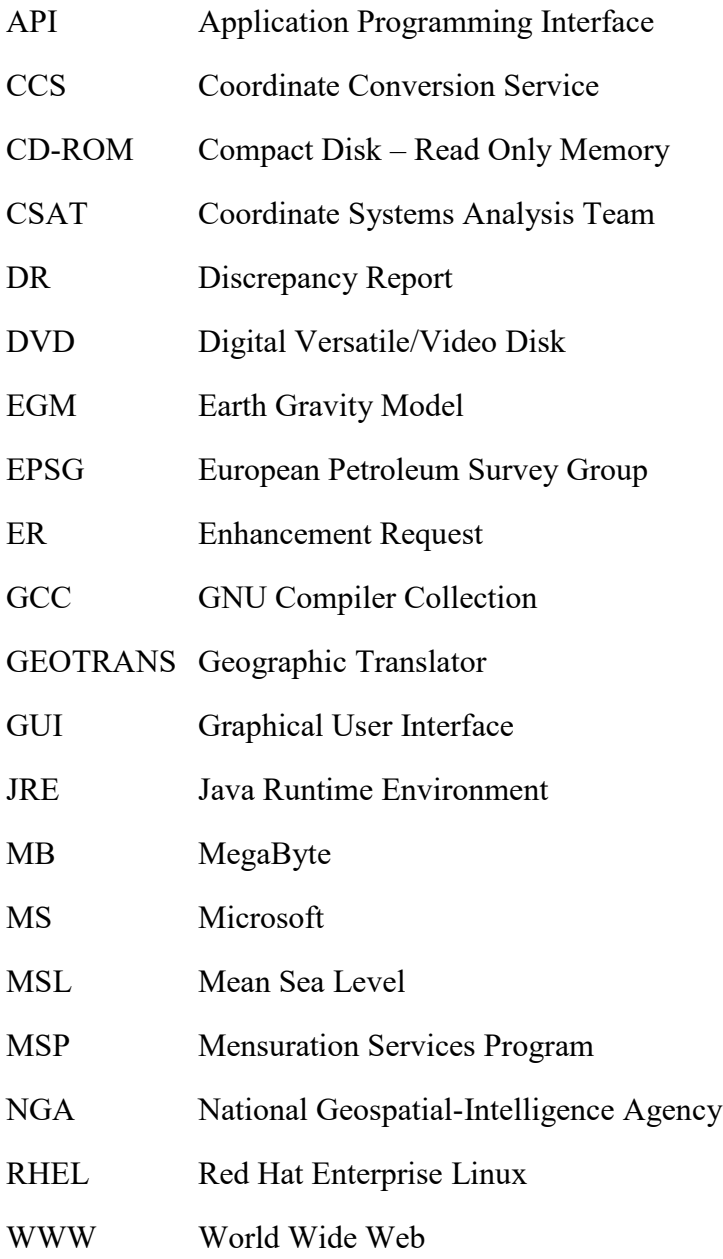